## **View Configuration Settings**

Idera SQL Inventory Manager provides you a view of the configuration settings for the SQL Server instances that you choose to monitor. The configuration settings window shows you the global configuration settings for the selected SQL Server instance.

To access this information, go to the **Instance Details** view. On the right sidebar of the window, on the **Instance Summary** section, click **View Configuration Settings** and Idera SQL Inventory Manager opens a window with the configuration settings of the respective instance.

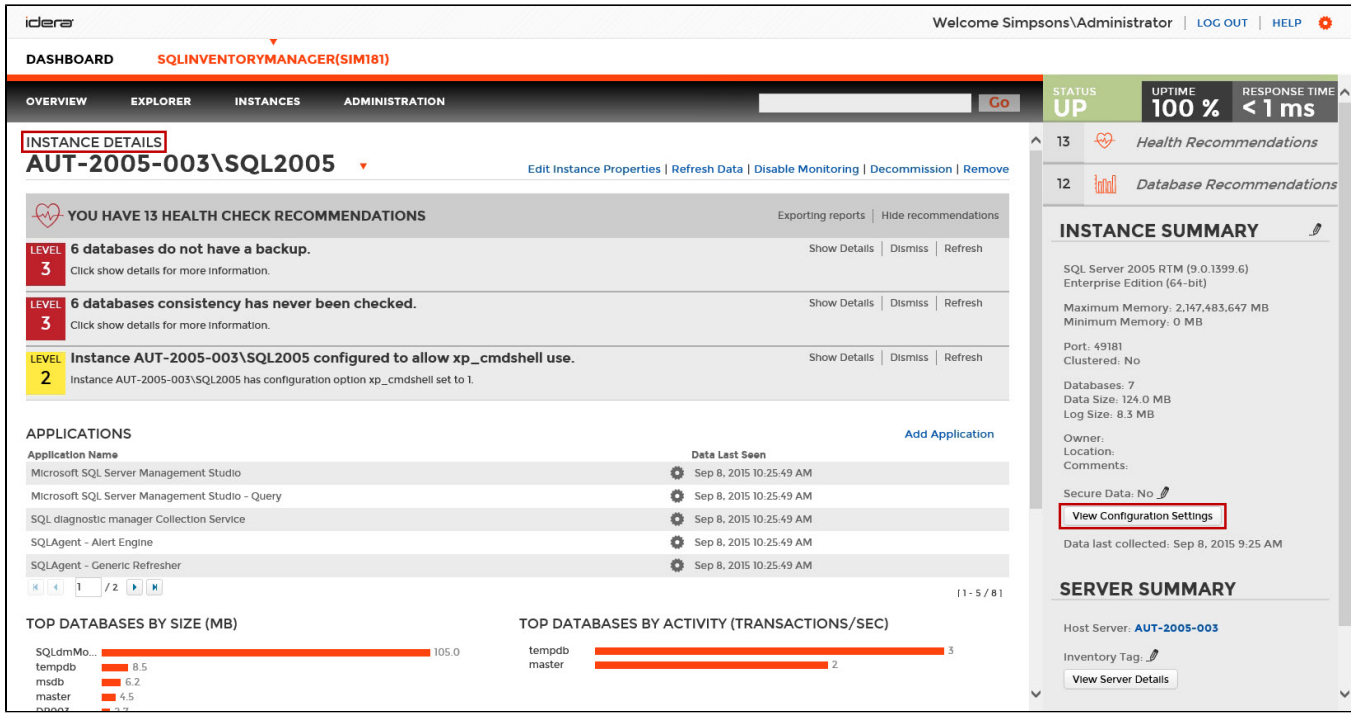

The **Configuration Settings** window shows you the following information:

- Property Name
- Running Value
- Configured Value
- Description

## **Configuration Settings**

Instance: AUT-2005-003\SQL2005

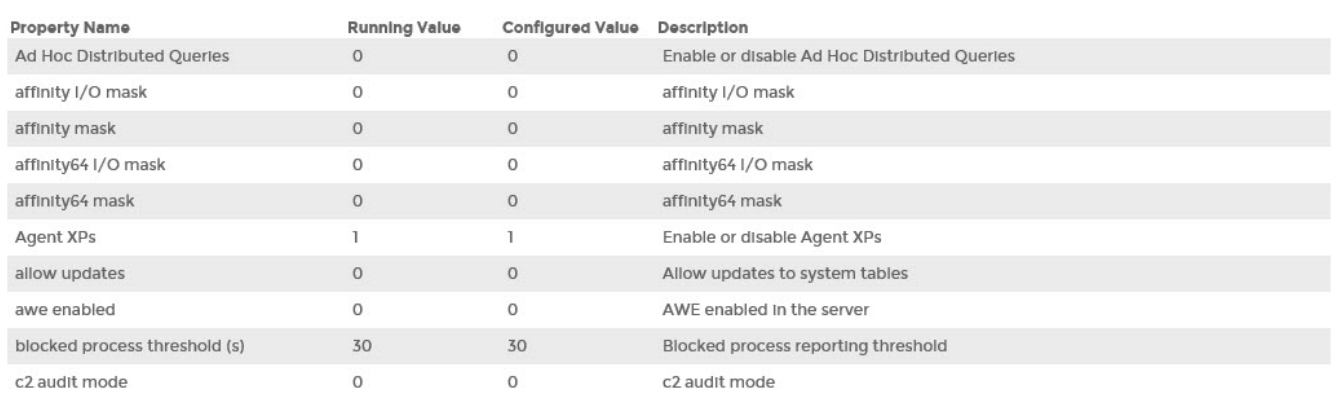

 $[1 - 10 / 64]$ 

 $2 \times$ 

Need more help? Search the [Idera Customer Support Portal.](https://idera.secure.force.com/)

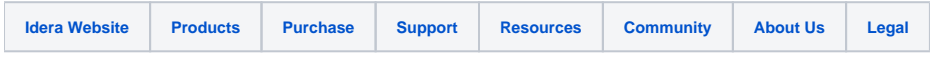